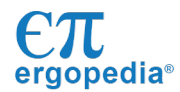

# **Project 6. Programming loops**

*Question* | How do you program a robot to repeat a set of behaviors?

One common feature of programming languages is the ability to create loops. A loop allows a section of commands to be repeated over and over without needing to retype the commands. This results in a shorter, clearer program. Loops are used to program a robot to exactly repeat a desired behavior.

Materials: ErgoBot, protractor

#### **Part 6a: Create a square**

- 1. Program the ErgoBot to travel in a square path and return to its starting position and heading.
- 2. Use a loop so that the program includes the fewest possible commands.
- 3. Include comments and use white space to display the code clearly.
- 4. Print your program or record it below.

#### **Part 6b: Program a hexagon**

To move the ErgoBot in a triangle, the loop must repeat three times. What turn angle is needed in order for an ErgoBot to travel in an equilateral triangle? Use what you learn to program a hexagonal path.

- 1. Program the ErgoBot to travel in a triangle and return to its starting position and heading.
- 2. Use the fewest possible commands.
- 3. Edit your program to produce a hexagonal path.
- 4. Include comments and use white space to display the code clearly.
- 5. Print or record your program for the hexagon.

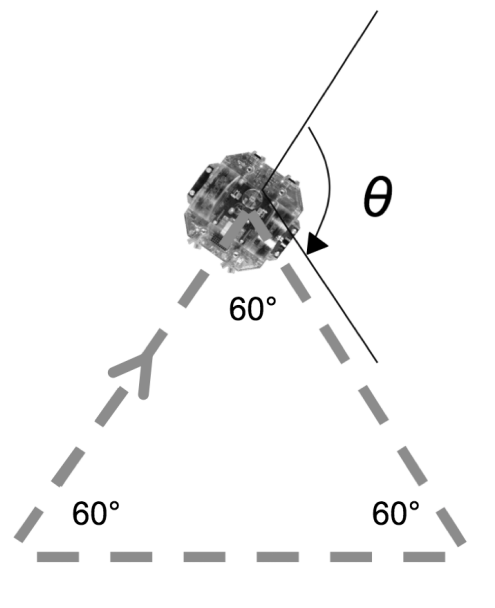

#### 

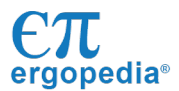

#### Questions

- a. What turn angle is needed in order for an ErgoBot to travel in an equilateral triangle? The three interior angles are each 60°.
- b. As the ErgoBot completes the triangle, what is the total angle it turns through to get back to its starting position and heading? Explain.
- c. What total angle must the ErgoBot turn through in order to complete a hexagonal path and get back to its original position and heading?
- d. What turn angle is needed in order for an ErgoBot to travel in a hexagon?

Print your program for the hexagon, or record it below.

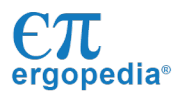

#### Name\_

#### **Part 6c: Join the dance**

- 1. With a partner, program a brief motion routine for a pair of ErgoBots.
- 2. The routine must have two sections, separated by a beep:
	- a section in which the ErgoBots execute the exact same moves; and
	- a section in which they perform opposite moves.
- 3. Each section must begin with a beep.
- 4. Include at least one loop in your program.
- 5. Include a comment line with the name and date of your program, and comment lines for each section of the dance.

### **Applying new knowledge**

- 1. What is a programming loop?
	- A. a set of commands that is continually repeated until a certain condition is reached
	- B. the area on a computer chip where programs are stored, erased, and rewritten
	- C. a set of commands that causes the ErgoBot to drive in a closed path
	- D. a continual cycle of sensing, processing, and responding to sensor feedback
	- E. communications from the computer to the robot and back to the computer
- 2. Find the syntax errors in this example of an ErgoBot program.

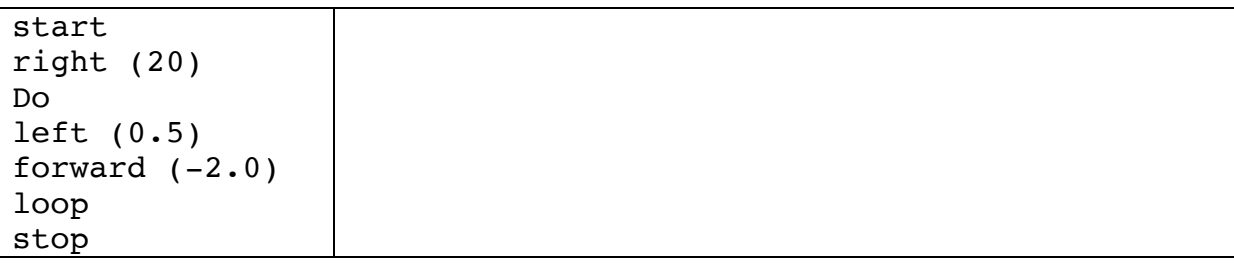

3. Write a program that will cause the ErgoBot to pace back and forth 5 times. Use as few commands a possible. Do include a comment line.

## The "dancers" may begin in any position.

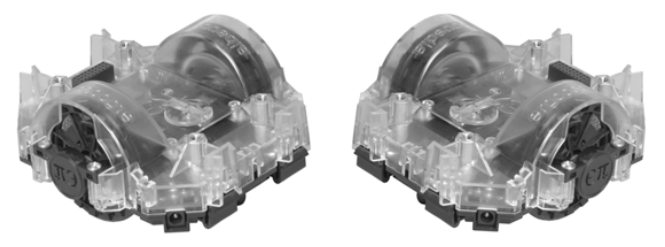